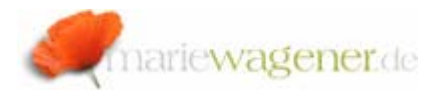

## NOTE OCTOBER 2009

## **System Parameter Changes**

SAP® system parameters are controlled via profiles. These profiles are stored in text files on the operating system level.

With that profile parameters could be changed on the OS level with the help of common editors if a person has the necessary access. Changes that occur on this level will not be logged, if the logging is not especially activated for the OS level. Therefore changes should not occur on this level, and access needs to be restricted accordingly.

To identify where the actual file is stored, the transaction **AL11** can be utilized. The name of the parameter that controls the file location is **DIR\_PROFILE**.

SAP-Directories DIR\_ATRA<br>DIR\_BINARY<br>DIR\_CT\_LOGGING<br>DIR\_CT\_RUN DIR DATA DIR DRMS DIR EXECUTABLE DIR EXE ROOT DIR\_GEN DIR\_GEN\_ROOT DIR\_GLOBAL<br>DIR\_GRAPH\_EXE<br>DIR\_GRAPH\_LIB<br>DIR\_HOME DIR INSTALL DIR\_INSTANCE DIR LIBRARY DIR LOGGING DIR\_MEMORY\_INSPECTOR DIR ORAHOME DIR PAGING DIR PUT DIR PERF DIR\_PROFILE

Via double-click onto the respective entry you can branch into the detail view. Another double-click leads to the content of the file.

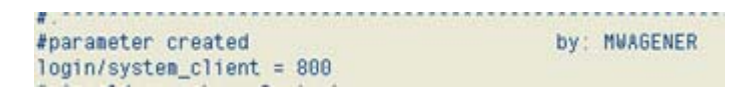

The profile parameter settings can be reviewed with transaction **RZ10** [can be restricted to read-only via object **S\_RZL\_ADM** with Activity **03**].

If a parameter was changed via **RZ10**, a new profile version will be automatically created [sequential numbering].

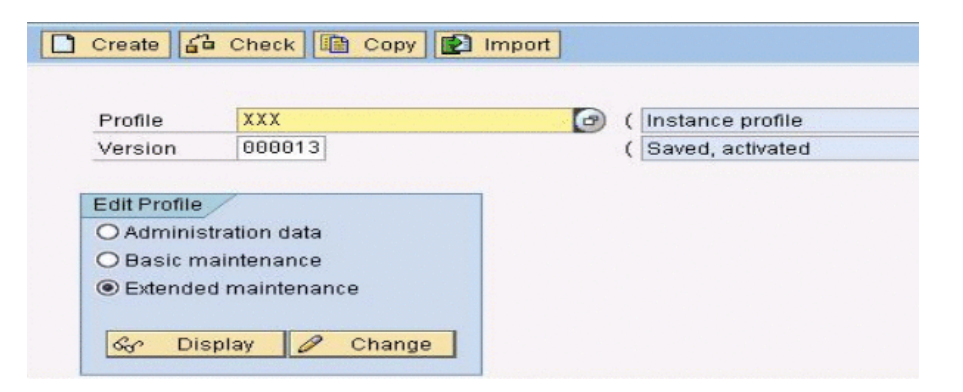

After selection of the radio button *Extended maintenance* and pushing the button *Display,* all active parameters of the respective profile version will be displayed.

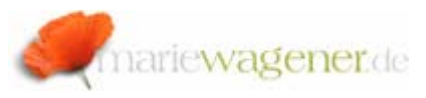

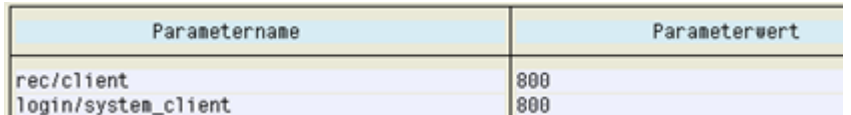

By selecting the menu path *GoTo – Detailed List* **twice**, the complete history of a profile parameter will be displayed.

Alternatively the transaction **TU02** can be used as well by selecting the system for review via double-click, and then entering a selection of a change period.

*Please be aware that profile versions can be deleted, or new profiles may be created without any system logging.* 

Transaction **RZ11** allows to perform individual parameter changes dynamically [meaning during runtime]. Depending on the system release approx. 1.000 [in 4.6C], 1.100 [in 4.7] and 1.363 in ECC6 system parameters are available. Out of these parameters up to 364 can be changed dynamically.

*Please be aware that these changes might get lost after a restart. To keep those settings permanent it would be beneficial to set them up in a profile version.* 

These changes are not logged within the system, but the last modifier can be identified.

To do this the table name **TPFYPROPTY** [parameter attributes] is to be selected in transaction **SE16N**. The selection for the filed *Generated by* [CUSR] will provide a list of the last changes and who performed them, when selecting *Not Equal to SAP*.

Other parameter information that are available in tables are:

Table **TPFHT [profile header] -** version of individual profiles

This table contains all information of the profiles (Default-, Instance- and Start profile) including last modifier with date, and timestamp.

Table **TPFET -** parameter values of individual profile parameters

The versions of all profile parameters with all corresponding values are stored here.